Gebruikershandleiding

© Copyright 2015 Hewlett-Packard Development Company, L.P.

Intel is een handelsmerk van Intel Corporation in de Verenigde Staten en andere landen en wordt onder licentie gebruikt.

De informatie in dit document kan zonder voorafgaande kennisgeving worden gewijzigd. De van toepassing zijnde garanties voor HP producten en diensten zijn vastgelegd in de uitdrukkelijke garantiebepalingen die bij dergelijke producten en diensten op fysieke en/of elektronische wijze worden meegeleverd of gepubliceerd op website(s) van HP. Niets in dit document mag als een aanvullende garantie worden opgevat. HP is niet aansprakelijk voor technische en/of redactionele fouten c.q. weglatingen in dit document.

Eerste editie: september 2015

Onderdeelnummer van document: 828940-331

#### **Kennisgeving over het product**

In deze handleiding worden de voorzieningen beschreven die op de meeste modellen beschikbaar zijn. Mogelijk zijn niet alle voorzieningen op uw computer beschikbaar.

#### **Softwarevoorwaarden**

Door het installeren, kopiëren, downloaden of anderszins gebruiken van een softwareproduct dat vooraf op deze computer is geïnstalleerd, bevestigt u dat u gehouden bent aan de voorwaarden van de HP EULA (End User License Agreement). Als u niet akkoord gaat met deze licentievoorwaarden, is uw enige rechtsmogelijkheid om het volledige, ongebruikte product (hardware en software) binnen 14 dagen te retourneren en te verzoeken om restitutie van het aankoopbedrag op grond van het restitutiebeleid dat op de plaats van aankoop geldt.

Neem contact op met het lokale verkooppunt (de verkoper) als u meer informatie wilt of als u een verzoek om volledige restitutie van het aankoopbedrag van de computer wilt indienen.

### **Kennisgeving aangaande de veiligheid**

WAARSCHUWING! U kunt het risico van letsel door verbranding of van oververhitting van de computer beperken door de computer niet op schoot te nemen en de ventilatieopeningen van de computer niet te blokkeren. Gebruik de computer alleen op een stevige, vlakke ondergrond. Zorg dat de luchtcirculatie niet wordt geblokkeerd door een voorwerp van hard materiaal (zoals een optionele printer naast de computer) of een voorwerp van zacht materiaal (zoals een kussen, een kleed of kleding). Zorg er ook voor dat de netvoedingsadapter tijdens het gebruik niet in contact kan komen met de huid of een voorwerp van zacht materiaal. De computer en de netvoedingsadapter voldoen aan de temperatuurlimieten voor oppervlakken die voor de gebruiker toegankelijk zijn, zoals gedefinieerd door de International Standard for Safety of Information Technology Equipment (IEC 60950).

### **Configuratie-instelling van de processor (alleen bepaalde modellen)**

**BELANGRIJK:** Bepaalde computermodellen zijn geconfigureerd met een Intel ® Pentium ® N35xx/N37xxprocessor of een Celeron ® N28xx/N29xx/N30xx/N31xx-processor. Wijzig op deze modellen de configuratieinstelling van de processor in msconfig.exe niet van 4 of 2 processors naar 1 processor. Als u dat wel doet, start uw computer niet opnieuw op. U moet de fabrieksinstellingen herstellen om de oorspronkelijke instellingen te herstellen.

# **Inhoudsopgave**

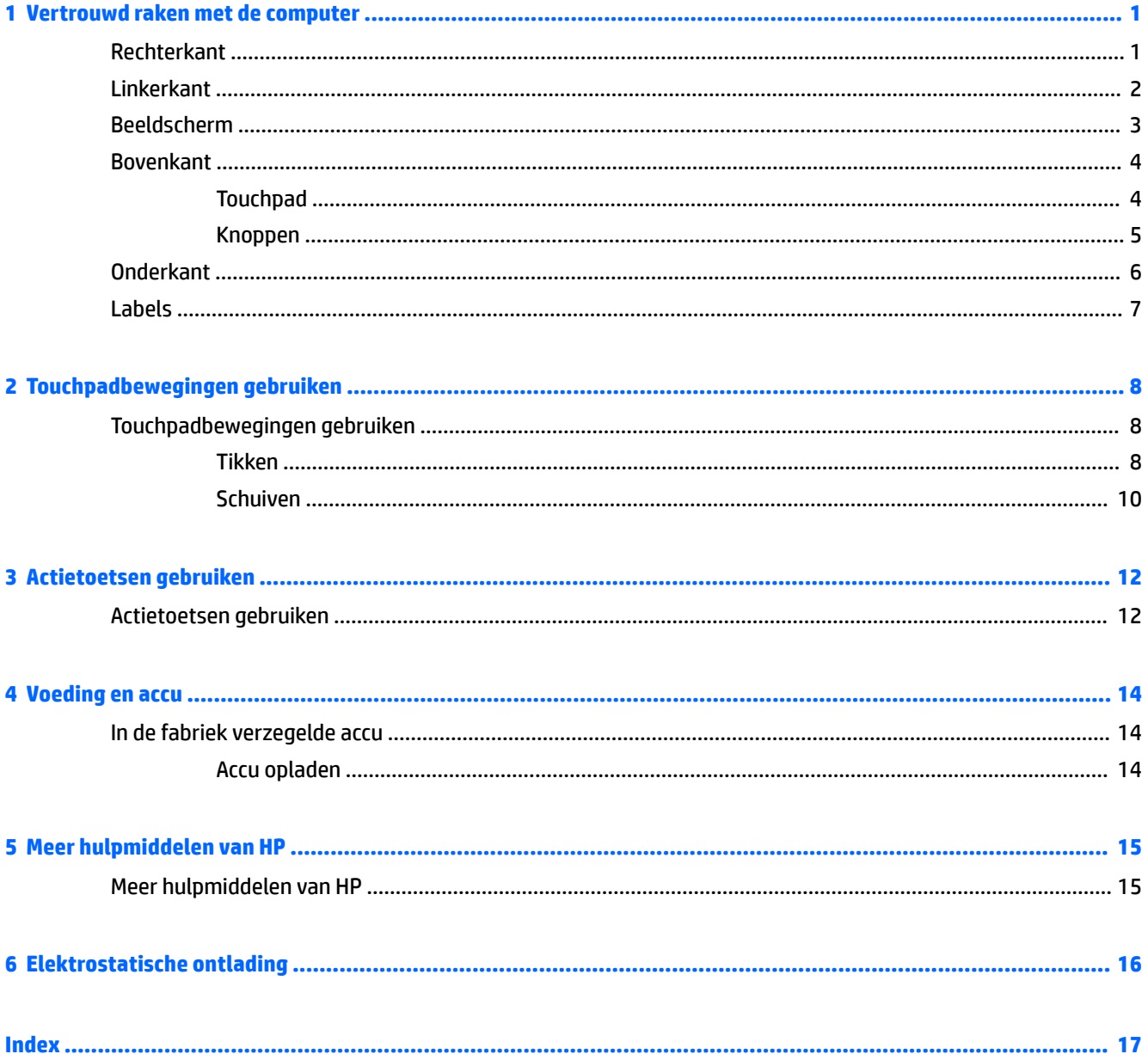

# <span id="page-8-0"></span>**1 Vertrouwd raken met de computer**

## **Rechterkant**

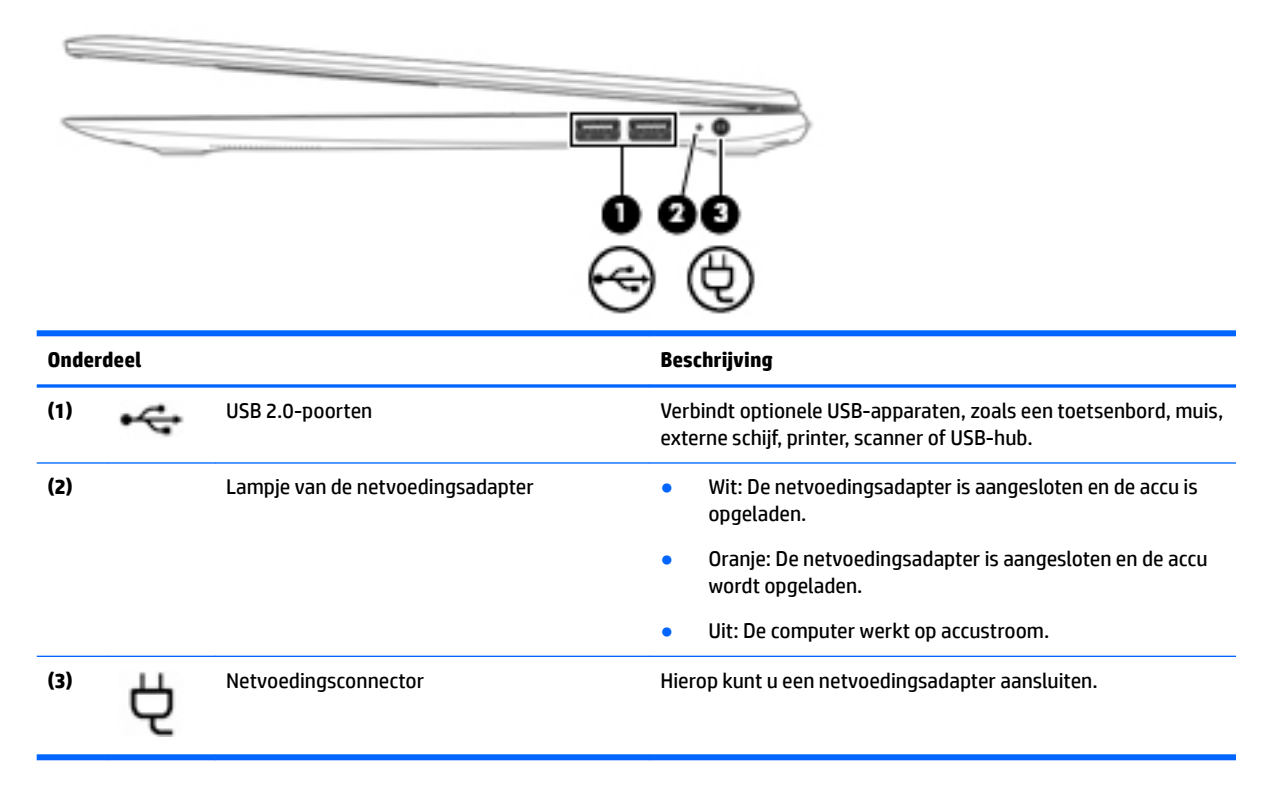

## <span id="page-9-0"></span>**Linkerkant**

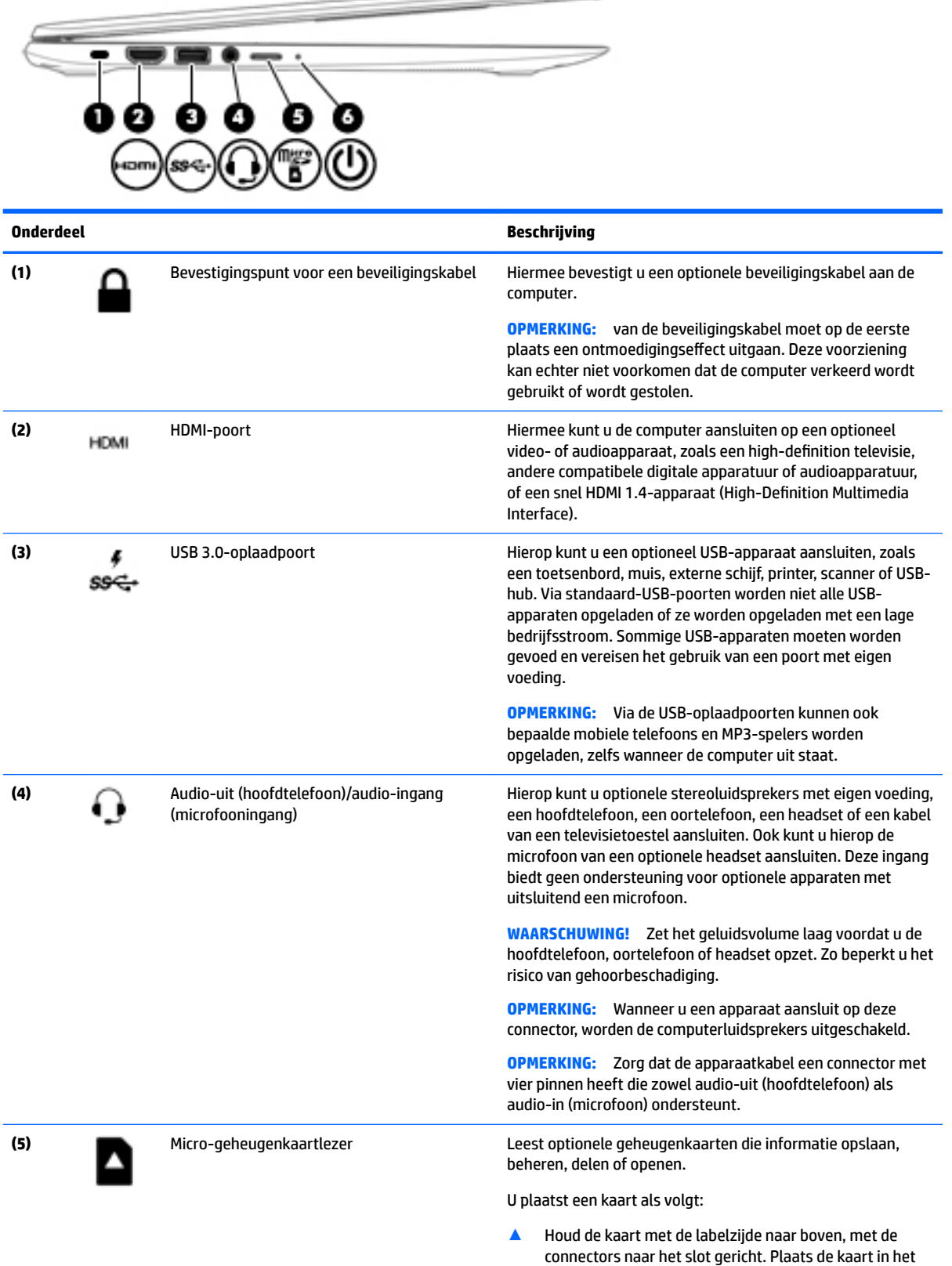

<span id="page-10-0"></span>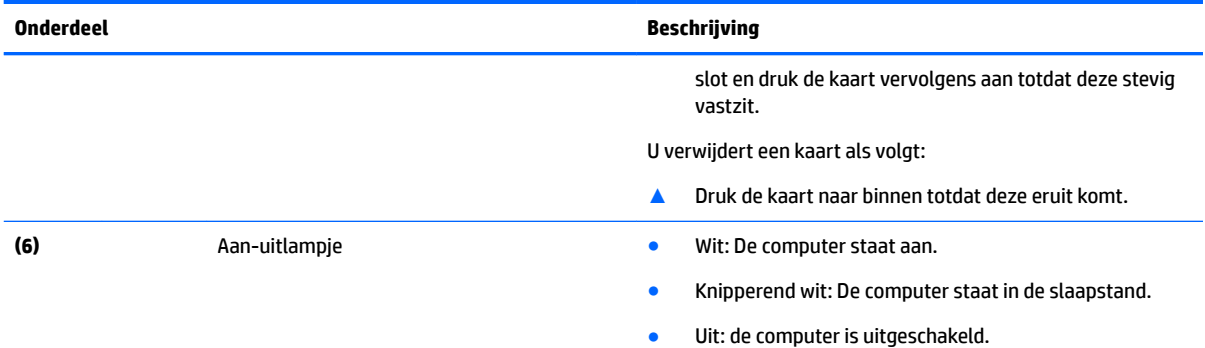

## **Beeldscherm**

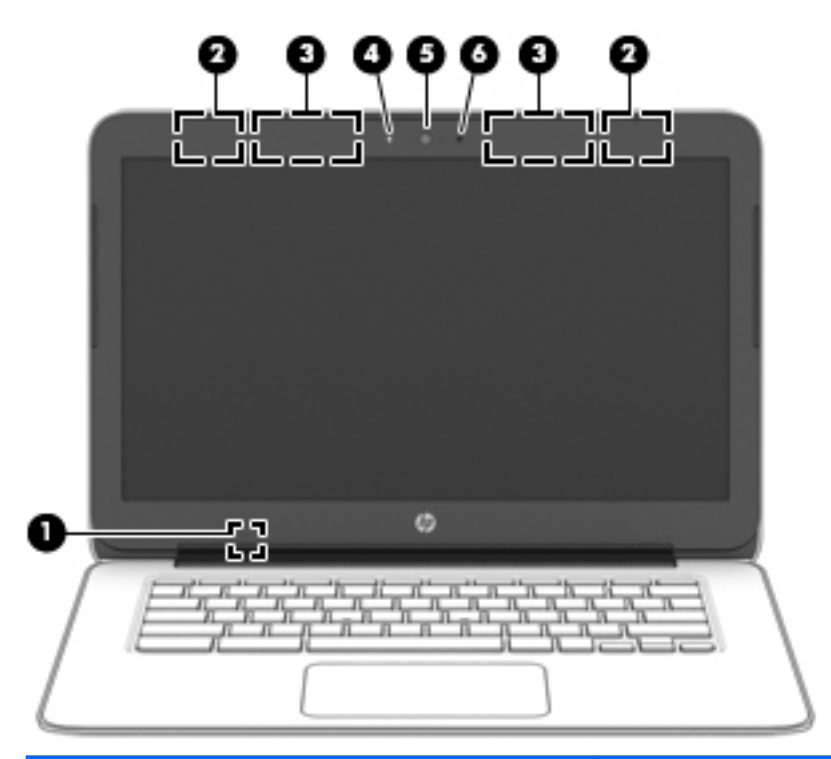

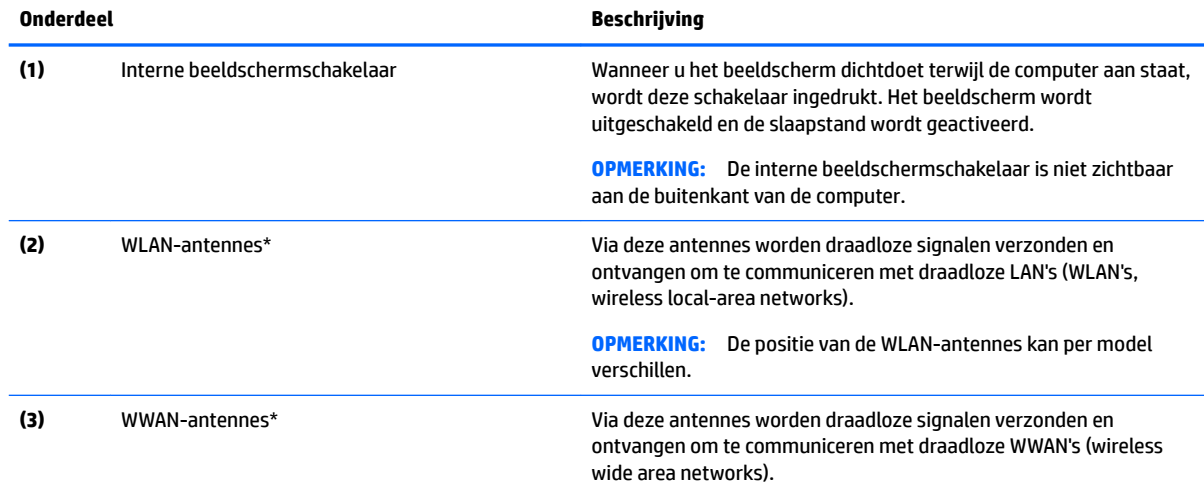

<span id="page-11-0"></span>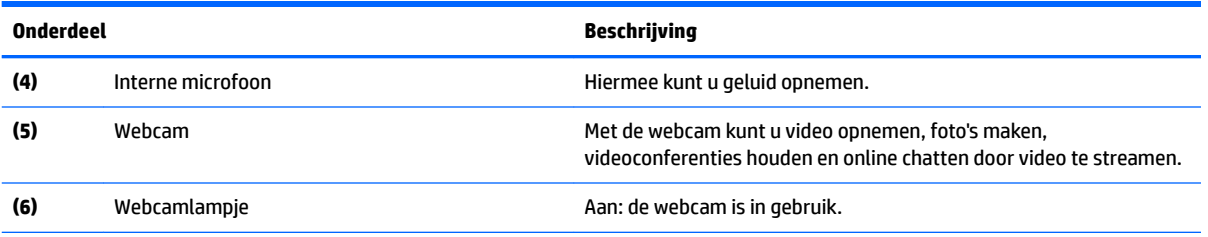

\*De antennes zijn niet zichtbaar aan de buitenkant van de computer. Voor een optimale signaaloverdracht houdt u de directe omgeving van de antennes vrij. Voor informatie over de voorschriften voor draadloze communicatie raadpleegt u het gedeelte over uw land of regio in *Informatie over voorschriften, veiligheid en milieu*.

### **Bovenkant**

### **Touchpad**

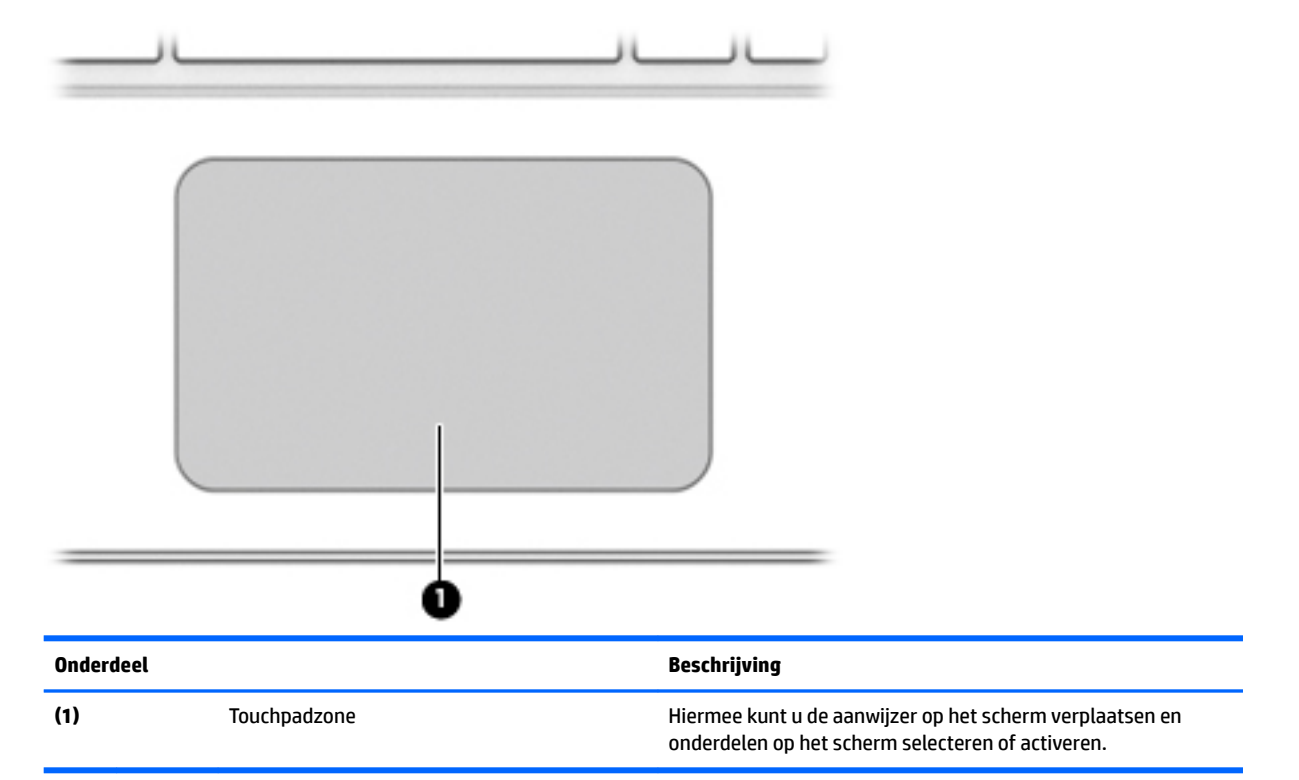

### <span id="page-12-0"></span>**Knoppen**

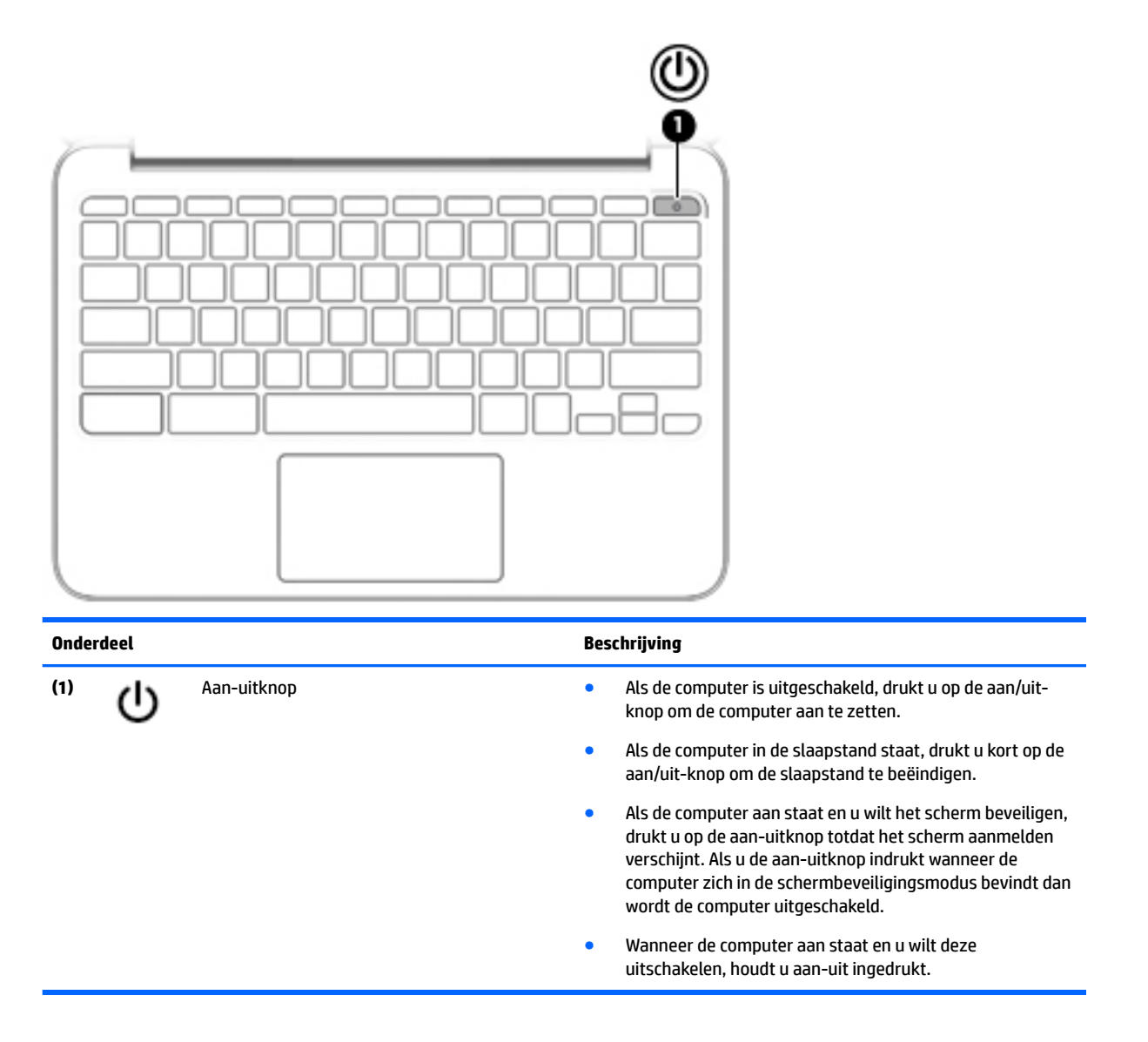

## <span id="page-13-0"></span>**Onderkant**

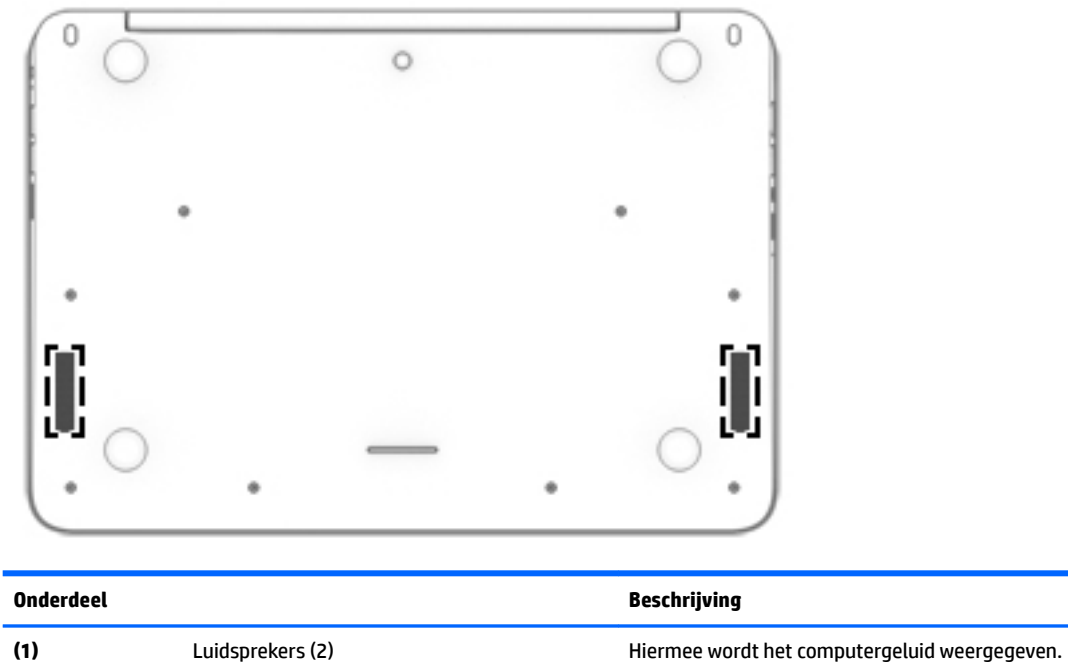

### <span id="page-14-0"></span>**Labels**

De labels die zijn aangebracht op de computer, bieden informatie die u nodig kunt hebben wanneer u problemen met het systeem probeert op te lossen of wanneer u de computer in het buitenland gebruikt.

**BELANGRIJK:** Alle labels die in dit gedeelte zijn beschreven, worden toegevoegd aan de onderkant van de computer.

Raadpleeg [Vertrouwd raken met de computer op pagina 1](#page-8-0) voor hulp bij het vinden van deze plaatsen.

*<sup>3</sup>* OPMERKING: Dit label kan er iets anders uitzien dan het hier afgebeelde label.

Servicelabel: bevat belangrijke informatie, waaronder:

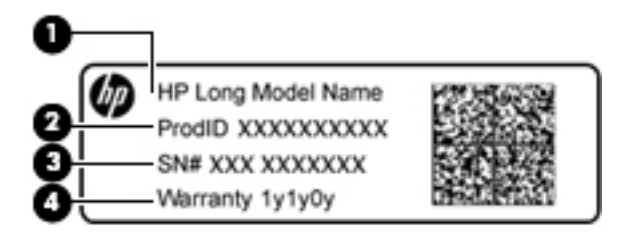

#### **Onderdeel**

- **(1)** Modelnaam (alleen bepaalde producten)
- **(2)** Productnummer
- **(3)** Serienummer
- **(4)** Garantieperiode

Houd deze gegevens bij de hand wanneer u contact opneemt met de ondersteuning.

- Label met kennisgevingen: bevat kennisgevingen betreffende het gebruik van de computer.
- Label(s) met keurmerk voor apparatuur voor draadloze communicatie: deze labels bevatten informatie over optionele apparaten voor draadloze communicatie, en de keurmerken van een aantal landen of regio's waarin deze apparaten zijn goedgekeurd voor gebruik. Als uw computermodel is voorzien van een of meer apparaten voor draadloze communicatie, is de computer voorzien van een of meer van deze certificeringslabels. U kunt deze informatie nodig hebben wanneer u de computer in het buitenland gebruikt.

# <span id="page-15-0"></span>**2 Touchpadbewegingen gebruiken**

Op een touchpad kunt u met uw vingers de plaats van de aanwijzer op het scherm bepalen.

## **Touchpadbewegingen gebruiken**

Het touchpad ondersteunt verschillende bewegingen (tikken en schuiven) waarmee u met uw vingers items op het bureaublad kunt manipuleren.

### **Tikken**

Als u een selectie wilt maken op het scherm, gebruikt u de tikfunctie op het TouchPad.

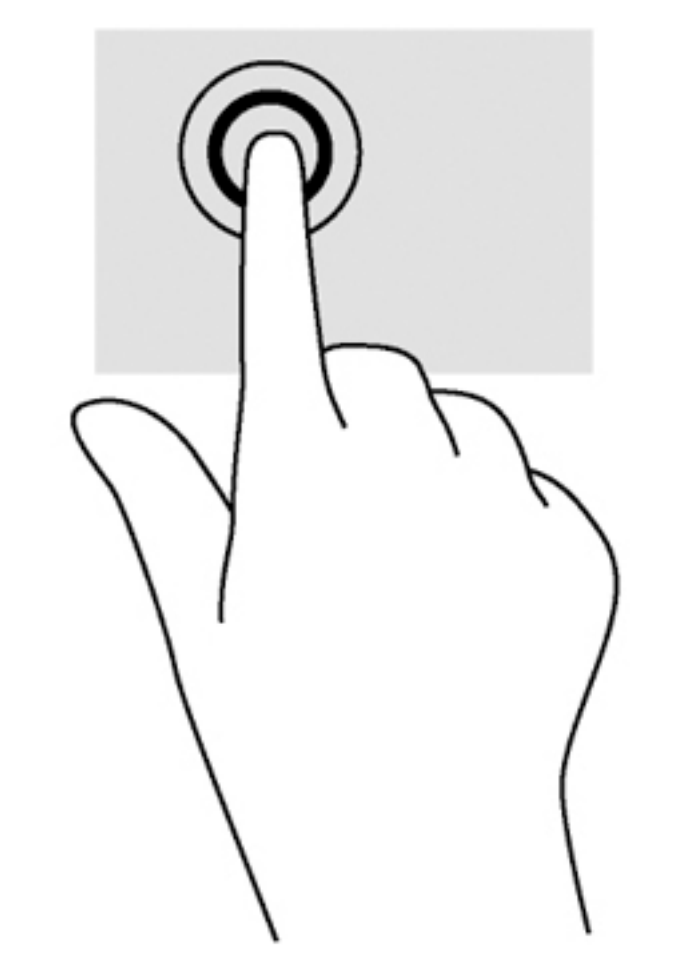

Tik met één vinger in het TouchPad-gebied om een keuze te maken.

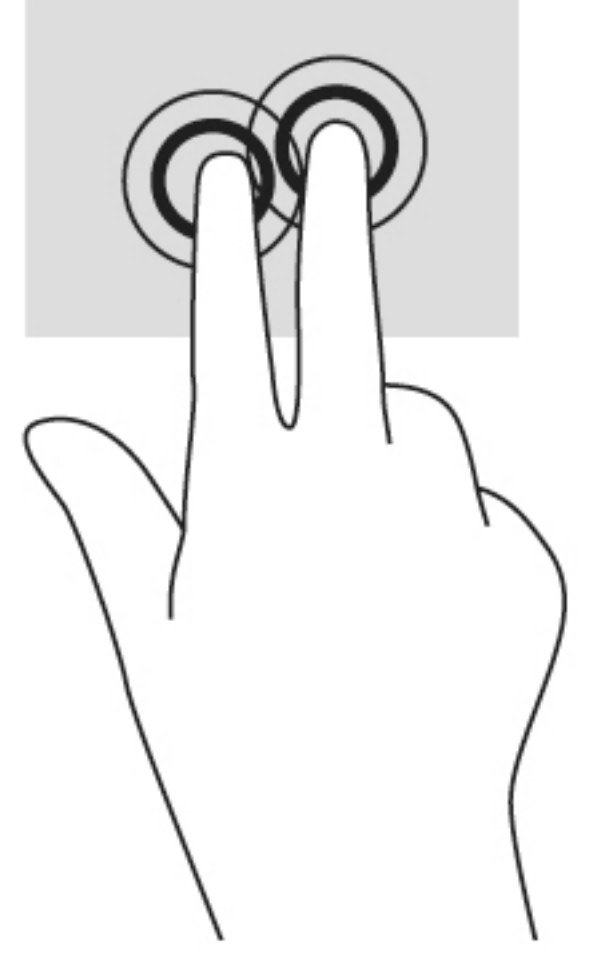

● Tik met twee vingers in het TouchPad-gebied om een contextgevoelig menu tevoorschijn te halen.

### <span id="page-17-0"></span>**Schuiven**

Schuiven kan worden gebruikt om op een pagina of in een afbeelding omhoog, omlaag of opzij te bewegen. Als u met twee vingers naar links of rechts schuift, verschuift u het scherm als er meer inhoud zichtbaar is op de andere zijde, of beweegt u heen en weer in de geschiedenis van de internetbrowser.

U schuift als volgt: plaats twee vingers iets uit elkaar op het touchpad en schuif ze over het touchpad in een beweging omhoog, omlaag, naar links of naar rechts.

**The OPMERKING:** de schuifsnelheid wordt bepaald door de snelheid van de vingerbeweging.

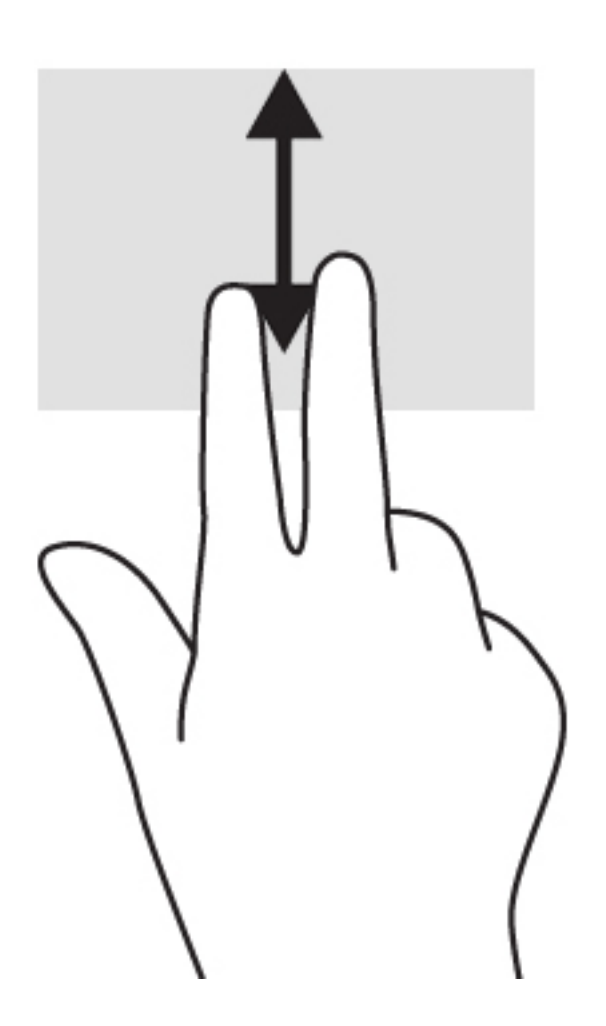

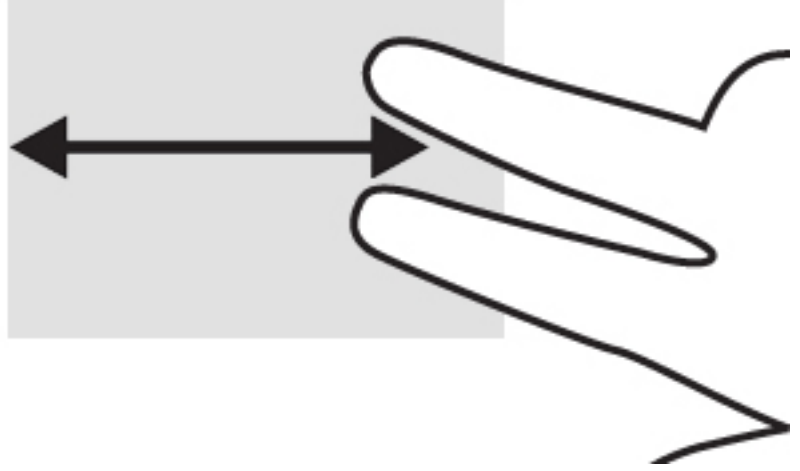

Om in Chrome te schuiven tussen open tabbladen, schuift u met drie vingers naar links of rechts op het touchpad.

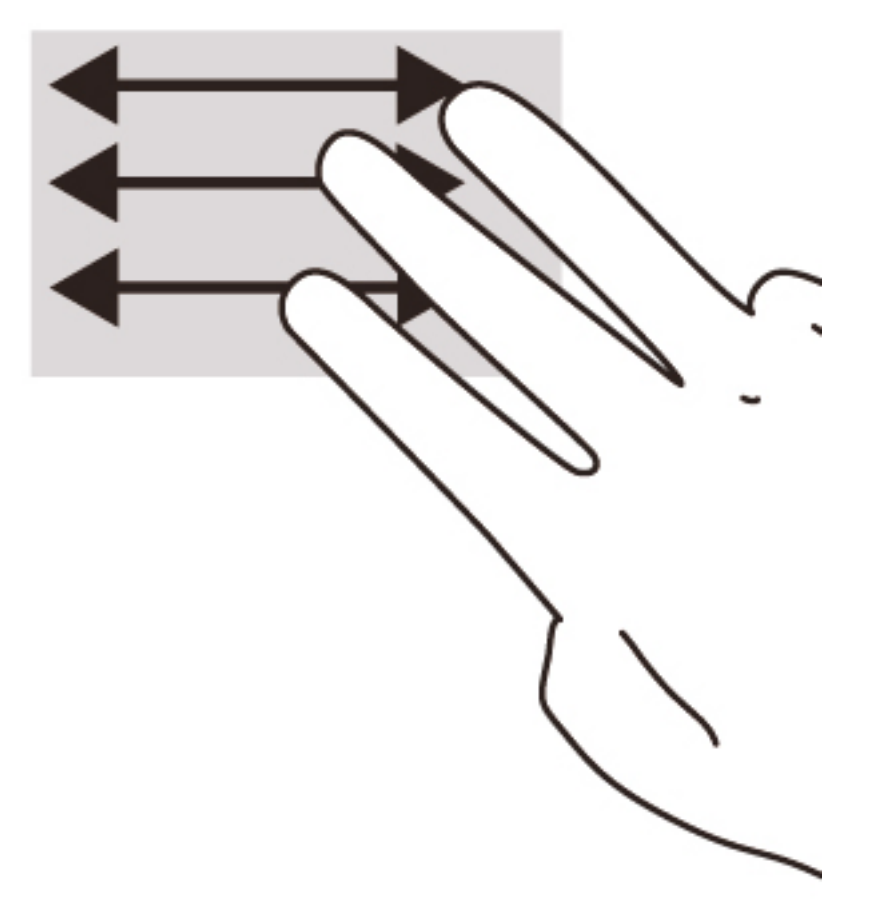

# <span id="page-19-0"></span>**3 Actietoetsen gebruiken**

## **Actietoetsen gebruiken**

Ga naar<https://support.google.com/chromebook/answer/183101?hl=en>voor meer informatie over actietoetsen en toetsenbordsneltoetsen.

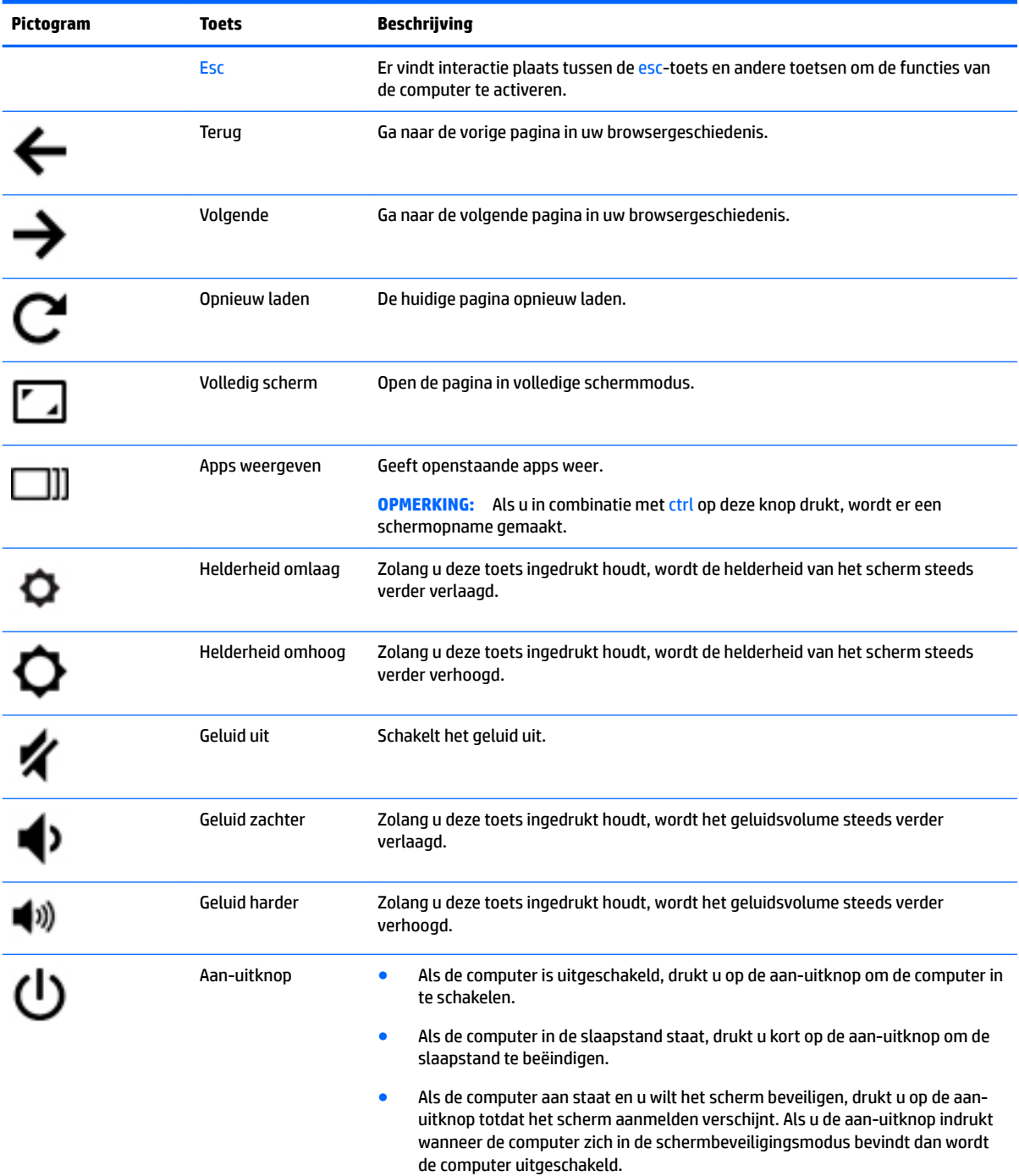

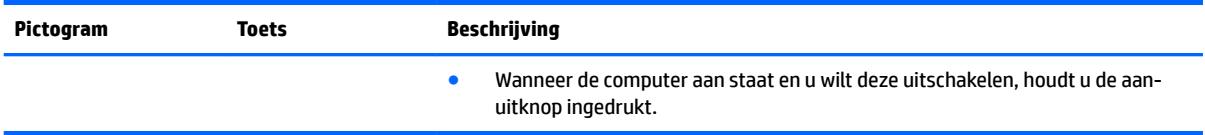

# <span id="page-21-0"></span>**4 Voeding en accu**

### **In de fabriek verzegelde accu**

De accu in dit product kan niet gemakkelijk worden vervangen door de gebruiker zelf. Als u de accu verwijdert of vervangt, kan dit invloed hebben op uw garantie. Als een accu leeg is, neemt u contact op met Ondersteuning.

Werp de accu niet weg bij het algemeen huishoudelijk afval als een accu niet meer bruikbaar is. Volg de plaatselijke wet- en regelgeving in uw gebied voor het verwijderen van accu's.

### **Accu opladen**

- **1.** Sluit de voedingsadapter aan op de computer.
- **2.** Controleer of de accu aan het opladen is door te verzekeren dat het lampje op de netvoedingsadapter brandt. Dit lampje bevindt zich aan de linkerkant van de computer, naast de stroomaansluiting.

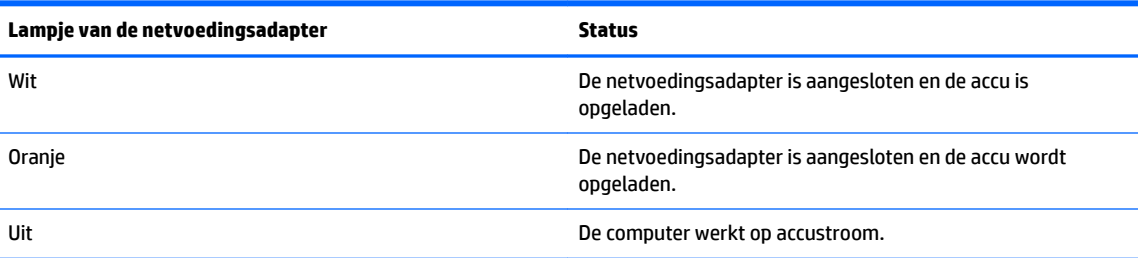

**3.** Zorg dat de netvoedingsadapter blijft aangesloten terwijl de accu aan het opladen is totdat het lampje op de netvoedingsadapter wit brandt.

# <span id="page-22-0"></span>**5 Meer hulpmiddelen van HP**

## **Meer hulpmiddelen van HP**

U heeft *Installatie-instructies* al gebruikt om de computer in te schakelen en deze handleiding op te zoeken. Gebruik de volgende tabel voor productinformatie, instructies en meer.

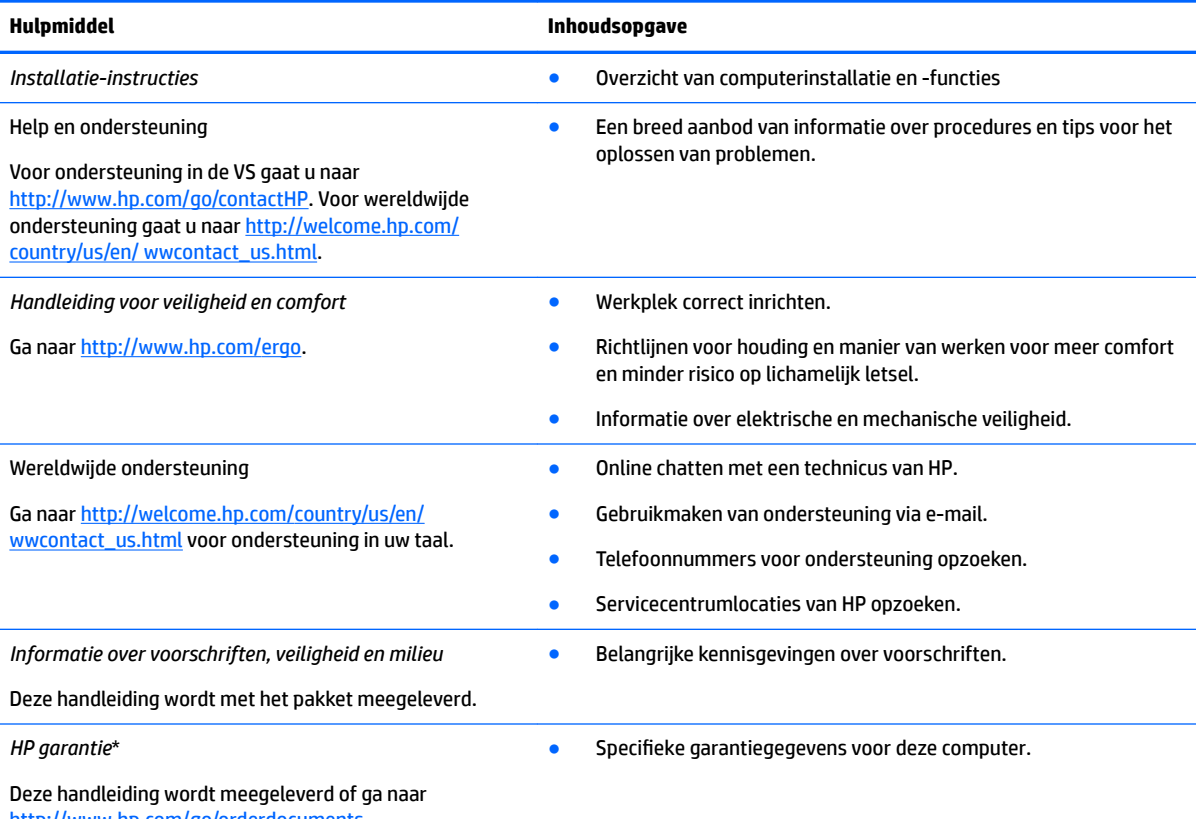

[http://www.hp.com/go/orderdocuments.](http://www.hp.com/go/orderdocuments)

\*De specifiek toegekende HP garantie die van toepassing is op uw product, kunt u vinden in de elektronische handleidingen op de computer en/of op de cd/dvd die is meegeleverd in de doos. In sommige landen of regio's wordt door HP een gedrukte versie van de HP garantie meegeleverd in de doos. In landen of regio's waar de garantie niet in drukvorm wordt verstrekt, kunt u een gedrukt exemplaar aanvragen. Ga naar<http://www.hp.com/go/orderdocuments>of schrijf naar:

- **Noord-Amerika**: Hewlett-Packard, MS POD, 11311 Chinden Blvd., Boise, ID 83714, Verenigde Staten
- **Europa, Midden-Oosten, Afrika**: Hewlett-Packard, POD, Via G. Di Vittorio, 9, 20063, Cernusco s/Naviglio (MI), Italië
- **Azië en Oceanië**: Hewlett-Packard, POD, P.O. Box 200, Alexandra Post 2ffice, Singapore 911507

Wanneer u een gedrukt exemplaar van uw garantie aanvraagt, geef dan het productnummer, de garantieperiode (te vinden op het servicelabel) en uw naam en postadres op.

**BELANGRIJK:** Stuur uw HP product NIET terug naar de bovenstaande adressen. Voor ondersteuning in de VS gaat u naar <http://www.hp.com/go/contactHP>. Voor wereldwijde ondersteuning gaat u naar [http://welcome.hp.com/country/us/en/](http://welcome.hp.com/country/us/en/wwcontact_us.html) [wwcontact\\_us.html](http://welcome.hp.com/country/us/en/wwcontact_us.html).

# <span id="page-23-0"></span>**6 Elektrostatische ontlading**

Elektrostatische ontlading is het vrijkomen van statische elektriciteit wanneer twee objecten met elkaar in aanraking komen, bijvoorbeeld de schok die u krijgt als u over tapijt loopt en vervolgens een metalen deurklink aanraakt.

Elektronische onderdelen kunnen beschadigd raken door een ontlading van statische elektriciteit via vingers of andere elektrostatische geleiders. Neem de volgende voorschriften in acht om het risico van schade aan de computer of een schijfeenheid, of verlies van gegevens te beperken:

- Als u de computer moet loskoppelen voor het verwijderen of installeren van onderdelen, zorg dan eerst voor een deugdelijke aarding. Open de behuizing pas nadat de computer is geaard en losgekoppeld.
- Bewaar onderdelen in de antistatische verpakking totdat u klaar bent om ze te installeren.
- Raak pinnen, aansluitingen en circuits niet aan. Zorg ervoor dat u elektronische onderdelen zo min mogelijk aanraakt.
- Gebruik niet-magnetisch gereedschap.
- Als u met een onderdeel gaat werken, raak dan altijd eerst een ongeverfd metalen deel hiervan aan, zodat u niet statisch geladen bent.
- Als u een onderdeel verwijdert, plaats dit dan in een antistatische verpakking.

Neem contact op met de klantenondersteuning als u meer wilt weten over statische elektriciteit of hulp nodig heeft bij het verwijderen of installeren van onderdelen.

## <span id="page-24-0"></span>**Index**

### **A**

Aan-uitknop, herkennen [5](#page-12-0) aan-uitlampjes [3](#page-10-0) Accuruimte [7](#page-14-0) actietoetsen [12](#page-19-0) aan-uitknop [12](#page-19-0) Esc [12](#page-19-0) geluid harder [12](#page-19-0) geluid uit [12](#page-19-0) geluid zachter [12](#page-19-0) helderheid omhoog [12](#page-19-0) helderheid omlaag [12](#page-19-0) volgende [12](#page-19-0) volledig scherm [12](#page-19-0) vorige [12](#page-19-0) Antennes voor draadloze communicatie, herkennen [3](#page-10-0) audio-ingang (microfoon), herkennen [2](#page-9-0) audio-uitgang (hoofdtelefoon), herkennen [2](#page-9-0)

#### **B**

bevestigingspunt van beveiligingskabel, herkennen [2](#page-9-0)

### **C**

Connector, netvoeding [1](#page-8-0)

**E** Elektrostatische ontlading [16](#page-23-0)

#### **G**

geheugenkaart, herkennen [2](#page-9-0) geheugenkaartlezer, herkennen [2](#page-9-0) Geïntegreerde webcam, lampje herkennen [4](#page-11-0)

### **H**

Hoofdtelefoonuitgang (audiouitgang) [2](#page-9-0)

#### **I**

in-/uitgangen audio-uitgang (hoofdtelefoon) [2](#page-9-0) In-/uitgangen audio-ingang (microfooningang) [2](#page-9-0) interne microfoons, herkennen [4](#page-11-0)

### **K**

kennisgevingen label met kennisgevingen [7](#page-14-0) labels met keurmerk voor draadloze communicatie [7](#page-14-0) Knoppen aan/uit [5](#page-12-0)

### **L**

label met keurmerk voor draadloze communicatie [7](#page-14-0) labels [7](#page-14-0) kennisgevingen [7](#page-14-0) keurmerk voor draadloze communicatie [7](#page-14-0) WLAN<sub>[7](#page-14-0)</sub> Labels service [7](#page-14-0) lampjes netvoedingsadapter [1](#page-8-0) voeding [3](#page-10-0) **Lampies** webcam [4](#page-11-0) Lampje van de netvoedingsadapter herkennen [1](#page-8-0) Luidsprekers, herkennen [6](#page-13-0)

#### **M**

microfooningang (audio-ingang) herkennen [2](#page-9-0)

#### **N**

netvoedingsconnector herkennen [1](#page-8-0)

## **O**

Onderdelen beeldscherm [3](#page-10-0) bovenkant [4](#page-11-0) linkerkant [2](#page-9-0)

onderkant [6](#page-13-0) rechterkant [1](#page-8-0) Ondersteuning [15](#page-22-0)

#### **P**

poorten HDMI [2](#page-9-0) USB [1](#page-8-0) USB 3.0-opladen (ingeschakeld) [2](#page-9-0) Productnaam en productnummer, van computer [7](#page-14-0)

### **R**

reizen met de computer [7](#page-14-0)

### **S**

schuiven, touchpadbeweging [10](#page-17-0) Serienummer [7](#page-14-0) Serienummer, van computer [7](#page-14-0) Servicelabels locatie [7](#page-14-0) sleuven beveiligingskabel [2](#page-9-0) geheugenkaartlezer [2](#page-9-0)

### **T**

Touchpadbewegingen schuiven [10](#page-17-0) Touchpadzone, herkennen [4](#page-11-0)

#### **U**

USB 3.0-oplaadpoort, herkennen [2](#page-9-0) USB-poorten herkennen [1](#page-8-0)

#### **V**

Volgend venster [12](#page-19-0)

### **W**

webcam, herkennen [4](#page-11-0) webcamlampje, herkennen [4](#page-11-0) WLAN-antennes, herkennen [3](#page-10-0) WLAN-apparaat [7](#page-14-0) WLAN label [7](#page-14-0) WWAN-antennes, herkennen [3](#page-10-0)